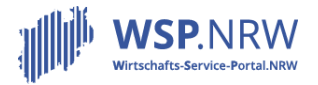

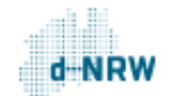

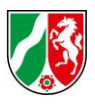

## **FAQs für umgesetzte Verwaltungsleistungen im Wirtschafts-Service-Portal.NRW**

## **Ergänzende FAQ zum Prozess Gewerbeanzeige (GewA1, GewA2, GewA3)** [Stand: 07.03.2022]

*Anwendungshinweise: Bitte klicken Sie auf eine Frage, um an die entsprechende Stelle im Dokument zu gelangen. Alternativ finden Sie unterhalb der Übersicht alle FAQ-Fragen im Einzelnen.*

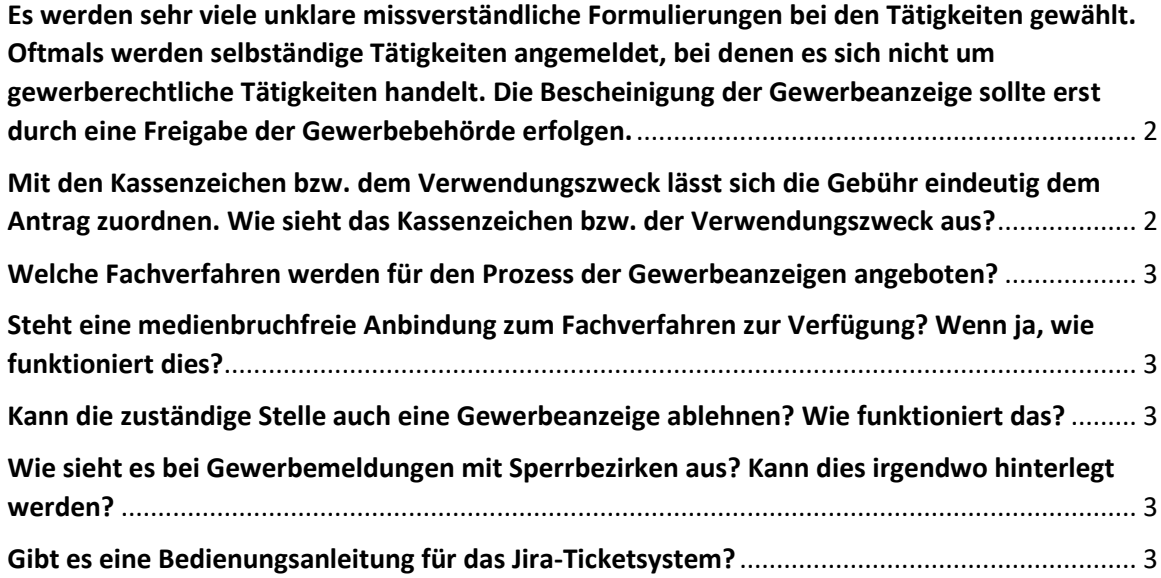

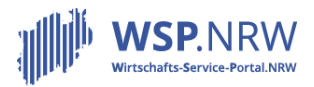

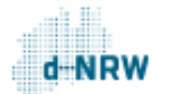

Ministerium für Wirtschaft, Innovation, Digitalisierung und Energie des Landes Nordrhein-Westfalen

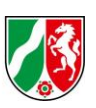

<span id="page-1-0"></span>Es werden sehr viele unklare missverständliche Formulierungen bei den Tätigkeiten gewählt. Oftmals werden selbständige Tätigkeiten angemeldet, bei denen es sich nicht um gewerberechtliche Tätigkeiten handelt. Die Bescheinigung der Gewerbeanzeige sollte erst durch eine Freigabe der Gewerbebehörde erfolgen.

Der Gesetzgeber hat sich in § 14 GewO festgelegt, dass es sich um ein Gewerbeanzeigeverfahren handelt. Nach § 15 Abs. 1 GewO hat die Behörde die Anzeige des Gewerbes innerhalb von 3 Tagen zu bescheinigen. Eine Prüfung der Gewerbeanzeige ist nur in engen Grenzen vorgesehen. In § 6 Abs. 1 der WiPG-Durchführungsverordnung ist zudem geregelt, dass die Bescheinigung über den Empfang der Gewerbeanzeige automatisiert erstellt und dem Gewerbetreibenden direkt zur Verfügung gestellt wird. Wir sehen es als unsere Aufgabe an, auch das Verfahren der Gewerbeanzeige in folgenden Iterationen intelligent weiterzuentwickeln und dadurch weniger fehleranfällig zu gestalten. Eine Freigabe der Gewerbeanzeige durch die zuständige Gewerbebehörde ist nicht vorgesehen. Ferner hat der Bund-Länder- Ausschuss Gewerberecht für den bundesweiten Vollzug klargestellt, dass automatisiert erstellte Bescheinigungen im Rahmen der fortschreitenden Digitalisierung zulässig und wünschenswert sind.

Eine Verweigerung der Empfangsbescheinigung ist unzulässig, wenn der Anzeigende z.B. die Erlaubnis nicht besitzt oder Zweifel an seiner Zuverlässigkeit bestehen. Das ergibt sich aus der Rechtsnatur der Anzeige als einseitig empfangsbedürftiger Willenserklärung und daraus, dass in den zur Verfügung stehenden drei Tagen die ordnungsgemäße Erfüllung der für die Gewerbeausübung bestehenden Anforderungen i.d.R. nicht geprüft werden kann, das ist Aufgabe der fachlich zuständigen Stellen. Demgemäß ist nach Nr. 5.5 GewAnzVwV zwar der Anzeigende bei Gewerbebetrieben, die nach Auffassung der Behörde erlaubnispflichtig sind oder einen (zulassungspflichtigen) Handwerksbetrieb darstellen, aufzufordern, seine Zulassung nachzuweisen bzw. seine Handwerkskarte vorzulegen. Sofern er aber dieser Aufforderung nicht nachkommt, ist die Anzeige gleichwohl entgegenzunehmen und die Empfangsbescheinigung zu erteilen. Mit den Kassenzeichen bzw. dem Verwendungszweck lässt sich die Gebühr eindeutig dem

<span id="page-1-1"></span>Antrag zuordnen. Wie sieht das Kassenzeichen bzw. der Verwendungszweck aus?

Im Rahmen der Gewerbeanzeige ist von dem Gewerbetreibenden eine vorgelagerte Gebühr zu begleichen (GewA1 und GewA2, GewA3 ist gebührenfrei). Im Verwendungszweck der Zahlung ist ein sogenanntes Kassenzeichen hinterlegt. Hiermit kann die Zahlung der entsprechenden Anzeige zugeordnet werden. Das Kassenzeichen ist ebenfalls im Vorgang des Jira-Ticketsystems aufgeführt. Das Kassenzeichen hat für diesen Prozess immer dasselbe Format:

- Gewerbeanmeldung: [GEWA1][10-stellige Ziffernfolge], z.B. GEWA10000012345
- Gewerbeummeldung: [GEWA2][10-stellige Ziffernfolge], z.B. GEWA20000012345

Der Verwendungszweck, der bei der Überweisung der Zahlung an die Kasse der zuständigen Stelle enthalten ist, hat für diesen Prozess ebenfalls immer dasselbe Format:

- Gewerbeanmeldung: z.B. Geb. WSP ePay GEWA10000012345-381D/05116000
- Gewerbeummeldung: z.B. Geb. WSP ePay GEWA20000012345-381D/05116000

Wie die Gebühren mithilfe des Kassenzeichens zugeordnet werden können, können Sie im Kapitel 1 im Dokument "Weiterführende Informationen" nachlesen: [https://wsp](https://wsp-veroeffentlichungen.nrw/informationen_umgang_online-dienste/)[veroeffentlichungen.nrw/informationen\\_umgang\\_online-dienste/](https://wsp-veroeffentlichungen.nrw/informationen_umgang_online-dienste/)

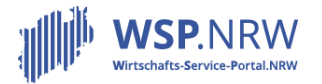

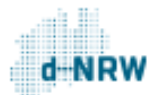

Ministerium für Wirtschaft, Innovation, Digitalisierung und Energie des Landes Nordrhein-Westfalen

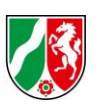

## <span id="page-2-0"></span>Welche Fachverfahren werden für den Prozess der Gewerbeanzeigen angeboten?

In NRW stellen folgende Hersteller ein Fachverfahren für die Gewerbeanzeigen zur Verfügung:

- CBG mbH Schwerin mit dem Verfahren IKOL
- Citkomm mit dem Verfahren GerisWeb
- EDV Ermtraud GmbH mit dem Verfahren GEVE4
- GS-Computerservice mit dem Verfahren PC-Klaus

Naviga GmbH mit den Verfahren migewa und GESO

<span id="page-2-1"></span>Steht eine medienbruchfreie Anbindung zum Fachverfahren zur Verfügung? Wenn ja, wie funktioniert dies?

Gemäß § 12 Abs. 2 WiPG NRW und § 1 Abs. 3 WiPG-DVO besteht eine Verpflichtung der Anbindung der Fachverfahren an das Jira- Ticketsystem. So wird eine medienbruchfreie Übernahme der Daten der Gewerbeanzeigen aus dem Jira- Ticketsystem in das Fachverfahren ermöglicht.

Für die Anbindung sind folgende Daten erforderlich:

URL für das Jira-Ticketsystem: [https://wsp-jira.krz.de](https://wsp-jira.krz.de/login.jsp)

die Anmeldedaten (Benutzername und Kennwort) für das Jira-Ticketsystem

Die Anbindung wird vom jeweiligen Fachverfahrenshersteller vorgenommen. Bitte setzen Sie sich mit Ihrem Hersteller zwecks Anbindung in Verbindung.

<span id="page-2-2"></span>Kann die zuständige Stelle auch eine Gewerbeanzeige ablehnen? Wie funktioniert das?

Da die Gewerbeanzeige anzeigepflichtig ist, kann keine Gewerbeanzeige zurückgewiesen bzw. abgelehnt werden. Sollte der Fall eintreten, dass eine Anzeige dennoch einmal nicht angenommen werden kann/muss (z.B. bei freiberuflichen Tätigkeiten), so ist der Status des Vorgangs auf "Geschlossen" zu setzen. Zu Dokumentationszwecken wird empfohlen, im Kommentarfeld eine entsprechende Vermerkung zu hinterlegen. Der Gewerbetreibende ist entsprechend zu informieren.

Es liegt im Ermessen der zuständigen Stelle, ob die bereits beglichene Gebühr zurückerstattet wird. Das Wirtschaftsministerium hat die Gebühr für die nachgelagerte Prüfung vorgesehen. Der Umgang bzgl. einer Rückerstattung kann im Kapitel 2 unter folgendem Link eingesehen werden: <https://wsp-veroeffentlichungen.nrw/weiterfuehrende-informationen/>

<span id="page-2-3"></span>Wie sieht es bei Gewerbemeldungen mit Sperrbezirken aus? Kann dies irgendwo hinterlegt werden?

Nein.

<span id="page-2-4"></span>Gibt es eine Bedienungsanleitung für das Jira-Ticketsystem?

Unter folgendem Link können Bedienungsanleitungen eingesehen werden: <https://wsp-veroeffentlichungen.nrw/jira-anleitung/>

Schauen Sie hier bitte unter "Allgemein" und unter "Anzeigeverfahren" im Bereich "Der Jira-Vorgang bei einer vorgelagerten oder keiner Zahlung sowie MIT einer automatisiert erstellten Empfangsbescheinigung".